**ENT Ari@ne :** Rendre un blog public et accessible à des personnes extérieures à l'ENT.

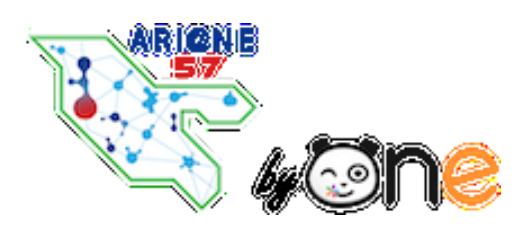

Tutoriels d'accompagnement [:](https://one.opendigitaleducation.com/fr/aide-support/aide-support/blog/) [Aide et Support de l'ENT One](https://one.opendigitaleducation.com/fr/aide-support/aide-support/blog/)

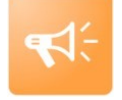

L'appli Blog permet de publier facilement des informations, en y intégrant différents types de contenus : texte, images, fichiers audio, vidéos, liens externes, etc.

Si l'on rend public un blog, les documents chargés sur le blog (par vous ou par un autre utilisateur) **seront eux aussi publics**.

Les commentaires qui s'affichent dans l'ENT **ne sont pas visibles** sur la version publique du blog.

**01.** Créer un blog en suivant le pas à pas « créer un blog », disponible sur le site TICE57 / Outils institutionnels / ENT départemental.

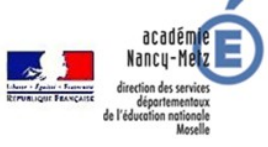

Portail pédagogique et éducatif mosellan Ressources et informations numériques

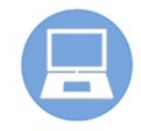

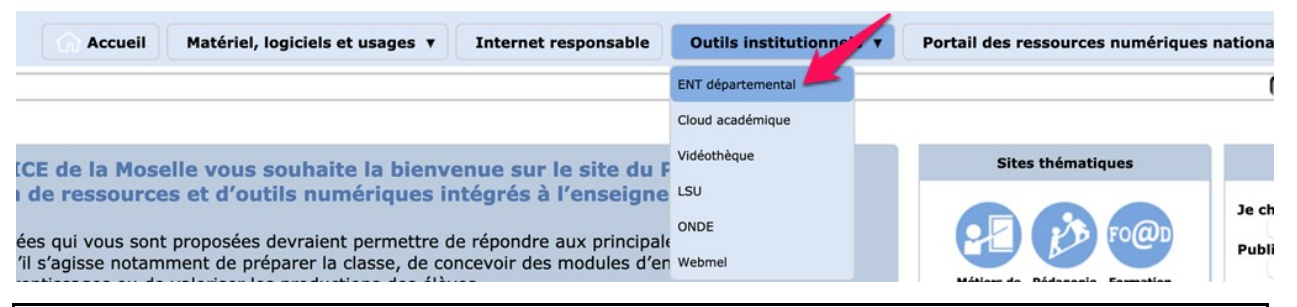

**02.** Pour créer un blog accessible à des personnes extérieures à l'ENT, il vous faut retourner sur la page de l'application blog.

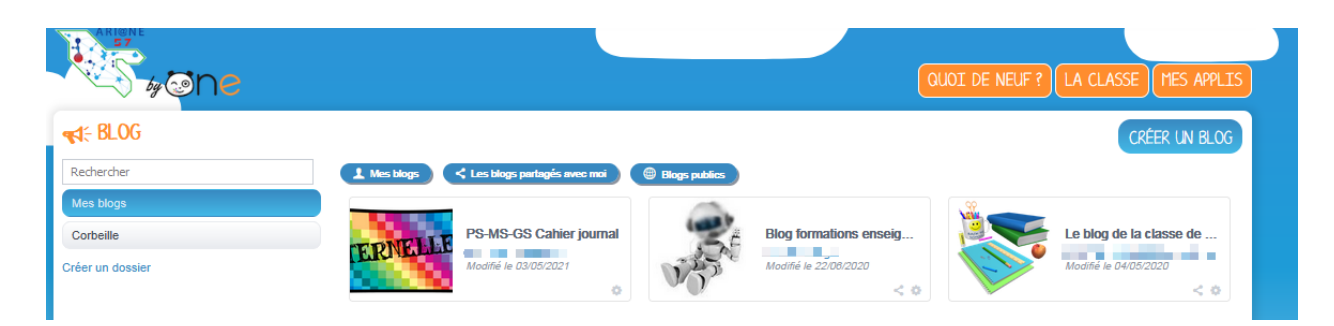

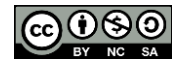

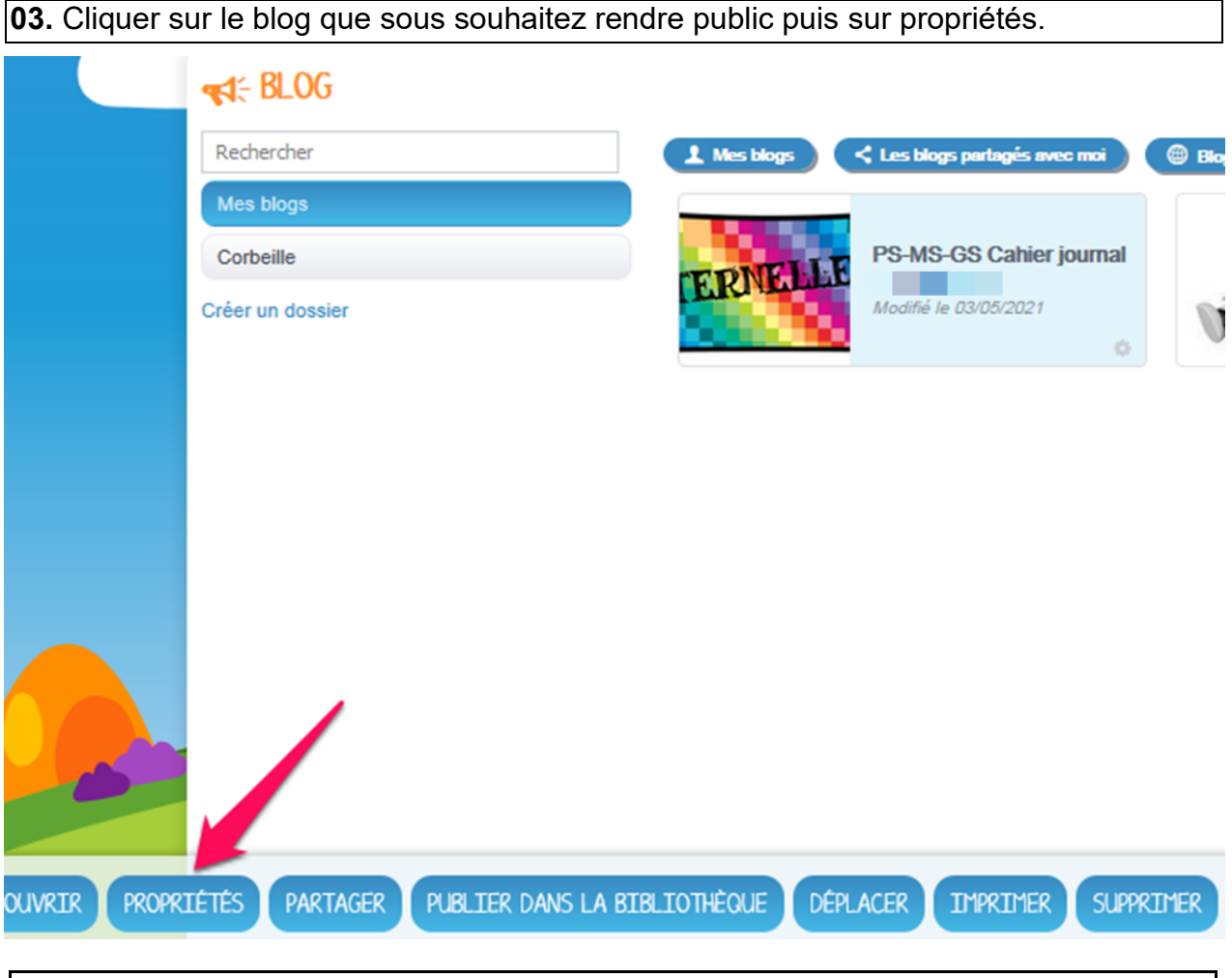

**04.** Cocher la case « le blog est accessible publiquement via cette adresse personnalisable » (1). Puis, personnaliser l'adresse du blog, si vous le souhaitez (2). Enfin, il vous suffit de cliquer sur « copier l'adresse » pour communiquer facilement l'adresse aux parents, via la messagerie ou le carnet de liaison de l'ENT.

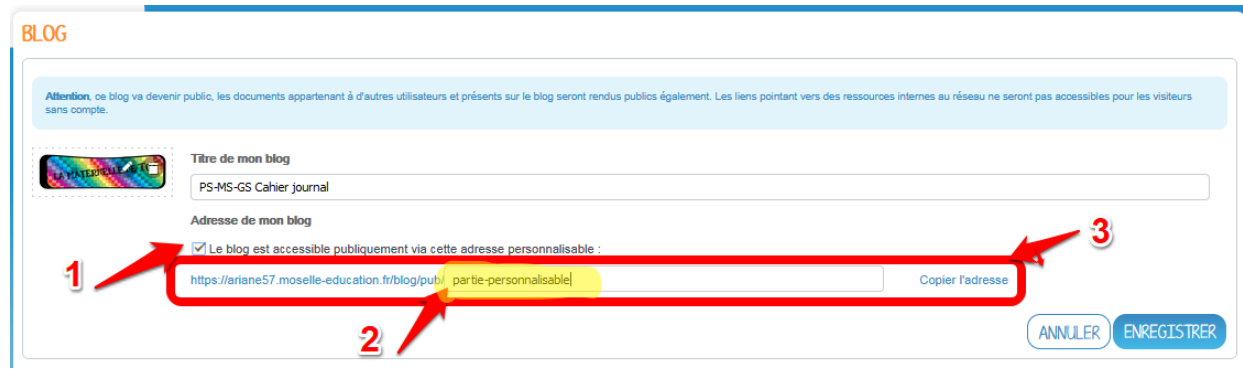

**05.** Sur la vignette du blog, le symbole suivant vous informe que le contenu est public.

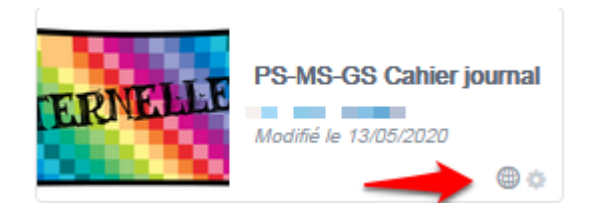

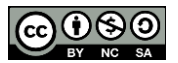